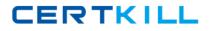

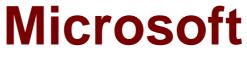

# Exam 70-410

# **Installing and Configuring Windows Server 2012**

Version: 31.0

[Total Questions: 479]

https://certkill.com

# Topic break down

| Торіс             | No. of Questions |
|-------------------|------------------|
| Topic 1: Volume A | 100              |
| Topic 2: Volume B | 99               |
| Topic 3: Volume C | 101              |
| Topic 4: Volume D | 100              |
| Topic 5: Volume E | 79               |

### **Topic 1, Volume A**

## Question No : 1 - (Topic 1)

Your company has a main office and two branch offices. The offices connect to each other by using a WAN link.

In the main office, you have a server named Server1 that runs Windows Server 2012 R2.

Server1 is configured to use an IPv4 address only.

You need to assign an IPv6 address to Server1. The IP address must be private and routable.

Which IPv6 address should you assign to Server1?

- **A.** fe80:ab32:145c::32cc:401b
- **B.** ff00:3fff:65df:145c:dca8::82a4
- **C.** 2001:ab32:145c::32cc:401b
- **D.** fd00:ab32:14:ad88:ac:58:abc2:4

#### Answer: D

#### Explanation:

Unique local addresses are IPv6 addresses that are private to an organization in the same way that private addresses–such as 10.x.x.x, 192.168.x.x, or 172.16.0.0

172.31.255.255–can be used on an IPv4 network.

Unique local addresses, therefore, are not routable on the IPv6 Internet in the same way that an address like 10.20.100.55 is not routable on the IPv4 Internet. A unique local address is always structured as follows:

The first 8 bits are always 11111101 in binary format. This means that a unique local address always begins with FD and has a prefix identifier of FD00::/8.

#### Question No : 2 - (Topic 1)

Your network contains an Active Directory domain named contoso.com. The domain contains a server named Server1. Server1 runs Windows Server 2012 R2 and has the

Hyper-V server role installed.

On Server1, you create and start a virtual machine named VM1. VM1 is configured as shown in the following table.

| Setting     | Configuration |
|-------------|---------------|
| Minimum RAM | 2048 MB       |
| Maximum RAM | 4096 MB       |
| Disk type   | Fixed size    |
| Disk size   | 100 GB        |

You need to recommend a solution to minimize the amount of disk space used for the checkpoint of VM1.

What should you do before you create the checkpoint?

- A. Run the Resize-VHD cmdlet.
- **B.** Convert Disk1.vhd to a dynamically expanding disk.
- C. Shut down VM1.
- **D.** Run the Convert-VHD cmdlet.

#### Answer: C

#### Explanation:

Changing between a fixed and dynamic disk type does not alter the size of a SNAPSHOT much at all.

However, since a snapshot is a record of a VMs state at the exact time that the snapshot was taken, shutting down the VM before taking the snapshot prevents the snapshot from having to contain all of the data in RAM (as there is no data in memory when a machine is powered down).

The question states that the solution should minimize the amount of disk space used for the checkpoint of VM1. If the checkpoint is taken while VM1 is running, there will be two attritional files present at the checkpoint location; a .VSV with VM1 saved state files and a .BIN file which contains VM1's memory contents. If, however, VM1 is shut down first, these files will not be created, thus saving disk space.

In order to convert Disk1.vhd to a dynamically expanding disk, VM1 still have to be shut down.

## Question No : 3 - (Topic 1)

Your network contains an Active Directory forest named contoso.com.

The forest contains two domains named contoso.com and child.contoso.com and two sites named Site1 and Site2. The domains and the sites are configured as shown in following table.

| Domain<br>controller name | Domain name       | Site name | Role                                                           |
|---------------------------|-------------------|-----------|----------------------------------------------------------------|
| DC1                       | Contoso.com       | Site1     | Global catalog<br>RID master<br>PDC emulator                   |
| DC2                       | Contoso.com       | Site1     | Domain naming master<br>Schema master<br>Infrastructure master |
| DC3                       | Child.contoso.com | Site1     | Infrastructure master<br>RID master<br>PDC emulator            |
| DC4                       | Child.contoso.com | Site2     | Not applicable                                                 |

When the link between Site1 and Site2 fails, users fail to log on to Site2.

You need to identify what prevents the users in Site2 from logging on to the child.contoso.com domain.

What should you identify?

- A. The placement of the global catalog server
- B. The placement of the infrastructure master
- C. The placement of the domain naming master
- D. The placement of the PDC emulator

## Answer: D

## Explanation:

The exhibit shows that Site2 does not have a PDC emulator. This is important because of the close interaction between the RID operations master role and the PDC emulator role.

# CERTKILL

### Microsoft 70-410 : Practice Test

The PDC emulator processes password changes from earlier-version clients and other domain controllers on a best-effort basis; handles password authentication requests involving passwords that have recently changed and not yet been replicated throughout the domain; and, by default, synchronizes time. If this domain controller cannot connect to the PDC emulator, this domain controller cannot process authentication requests, it may not be able to synchronize time, and password updates cannot be replicated to it. The PDC emulator master processes password changes from client computers and

replicates these updates to all domain controllers throughout the domain. At any time, there can be only one domain controller acting as the PDC emulator master in each domain in the forest.

## Question No : 4 HOTSPOT - (Topic 1)

Your network contains an Active Directory domain named contoso.com. All domain controllers run Windows Server 2012 R2.

All servers are configured to enforce AppLocker policies.

You install a server named Server1.

On Server1, you install an application named App1.exe in a folder located on C:\App1.

You have two domain groups named Group1 and Group2.A user named User1 is a member of Group1 and Group2.

You create a Group Policy object (GPO) named GPO1. You link GPO1 to contoso.com.

You create the executable rules as shown in the exhibit by using the Create Executable Rules wizard. (Click the Exhibit button.)

# CERTKILL

### Microsoft 70-410 : Practice Test

| Action        | User                   | Name                                                         | Condition | Exceptions |
|---------------|------------------------|--------------------------------------------------------------|-----------|------------|
| 🕢 Allow       | Everyone               | (Default Rule) All files located in the Program Files folder | Path      |            |
| Mallow        | Everyone               | All files located in the Windows folder                      | Path      |            |
| Mallow        | BUILTIN\Administrators | (Default Rule) All files                                     | Path      |            |
| Mallow 🕑      | CONTOSO\Group1         | App1.exe                                                     | File Hash |            |
| <b>O</b> Deny | Everyone               | App1.exe                                                     | File Hash |            |
| Mallow        | CONTOSO\Domain Admins  | regedit.exe                                                  | File Hash |            |
| S Deny        | CONTOSO\Group2         | regedit.exe                                                  | File Hash |            |

To answer, complete each statement according to the information presented in the exhibit. Each correct selection is worth one point.

| Answer Area                  |                                                                                                    |
|------------------------------|----------------------------------------------------------------------------------------------------|
| User1 can run regedit.exe if | ·                                                                                                    |
| User1 can run app1.exe if    | -                                                                                                    |
| Answer Area                  |                                                                                                    |
| User1 can run regedit.exe if | ▼<br>User1 is removed from Group2.<br>User1 is added to the Domain Admins group.<br>regedit.exe is renamed as registryeditor.exe.                                                                                              |
| User1 can run app1.exe if    | app1.exe is renamed as app2.exe.<br>the Deny rule for app1.exe is removed.<br>an exception is added to the default rules.<br>Group1 is added to the Domain Admins group.<br>User1 is added to the BUILTIN\Administrators group |

#### **Answer:**

CERTKILL

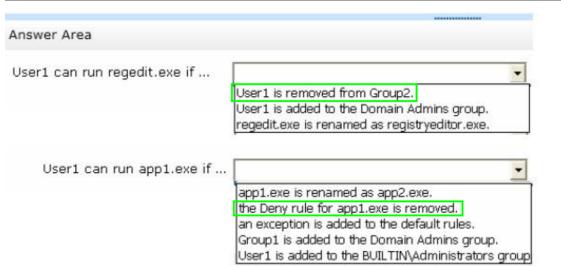

Question No : 5 - (Topic 1)

Your network contains a server named Server1 that runs Windows Server 2012 R2. Server1 has the Hyper-V server role installed.

Server1 hosts four virtual machines named VM1, VM2, VM3, and VM4.

Server1 is configured as shown in the following table.

| Hardware<br>component | Configuration                                                         |
|-----------------------|-----------------------------------------------------------------------|
| Processor             | Eight quad-core CPUs that have<br>non-uniform memory access<br>(NUMA) |
| Memory                | 32 GB of RAM                                                          |
| Disk                  | Two local 4-TB disks                                                  |
| Network               | Eight network adapters<br>VMQ-supported<br>PCI-SIG-supported          |

You need to ensure that VM1 can use more CPU time than the other virtual machines when the CPUs on Server1 are under a heavy load.

What should you configure?

- A. NUMA topology
- **B.** Resource control
- C. resource metering
- **D.** virtual Machine Chimney
- E. The VLAN ID
- **F.** Processor Compatibility
- G. The startup order
- H. Automatic Start Action
- I. Integration Services
- J. Port mirroring
- K. Single-root I/O virtualization

# Answer: B

# Explanation:

B. Resource controls provide you with several ways to control the way that Hyper-V allocates resources to virtual machine. Resource control in used in the event where you need to adjust the computing resources of a virtual machine, you can reconfigure the resources to meet the changing needs. You can also specify resource controls to automate how resources are allocated to virtual machines.

References:

http://technet.microsoft.com/en-us/library/cc766320(v=ws.10).aspx http://technet.microsoft.com/en-us/library/hh831410.aspx http://technet.microsoft.com/en-us/library/cc742470.aspx Exam Ref 70-410, Installing and Configuring Windows Server 2012 R2, Chapter 3: Configure Hyper-V, Objective 3.1: Create and Configure virtual machine settings, p.144 Training Guide: Installing and Configuring Windows Server 2012 R2: Chapter 7: Hyper-V Virtualization, Lesson 2: Deploying and configuring virtual machines, p.335

# Question No : 6 - (Topic 1)

Your network contains an Active Directory domain named contoso.com. The domain contains a DHCP server named Server1 that runs Windows Server 2012 R2.

You create a DHCP scope named Scope1. The scope has a start address of 192.168.1.10, an end address of 192.168.1.50, and a subnet mask of 255.255.255.192.

You need to ensure that Scope1 has a subnet mask of 255.255.255.0.

What should you do first?

- A. From the DHCP console, reconcile Scope1.
- **B.** From the DHCP console, delete Scope1.
- **C.** From the DHCP console, modify the Scope Options of Scope1.
- **D.** From Windows PowerShell, run the Set-DhcpServerv4Scope cmdlet.

### Answer: B

#### **Explanation:**

You cannot change the subnet mask of a DHCP scope without deleting the scope and recreating it with the new subnet mask.

Set-DhcpServerv4Scope does not include a parameter for the subnet mask.

### Question No : 7 - (Topic 1)

Your network contains an Active Directory domain named contoso.com. The domain contains two servers named Server1 and Server2 that run Windows Server 2012 R2. Server1 has the Group Policy Management feature installed. Server2 has the Print and Document Services server role installed.

On Server2, you open Print Management and you deploy a printer named Printer1 by using a Group Policy object (GPO) named GPO1. When you open GPO1 on Server1, you discover that the Deployed Printers node does not appear.

You need to view the Deployed Printers node in GPO1.

What should you do?

- A. On Server1, modify the Group Policy filtering options of GPO1.
- **B.** On a domain controller, create a Group Policy central store.
- **C.** On Server2, install the Group Policy Management feature.
- **D.** On Server1, configure the security filtering of GPO1.

#### Answer: C